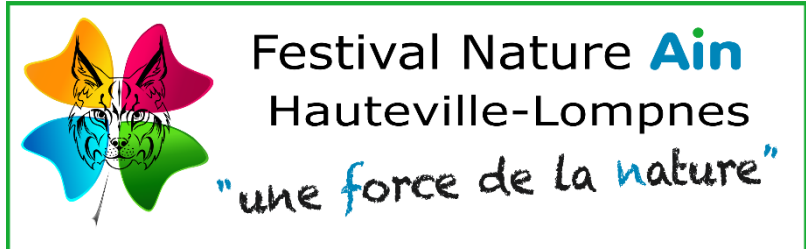

**Tutoriel : Redimensionner et Compresser vos images (Concours Photo)**

Photos - Cinéma - Artistes - Conférences - Sorties Nature - Associations

**Éditeur d'image GIMP** : ➔ Gratuit à télécharger sur le net

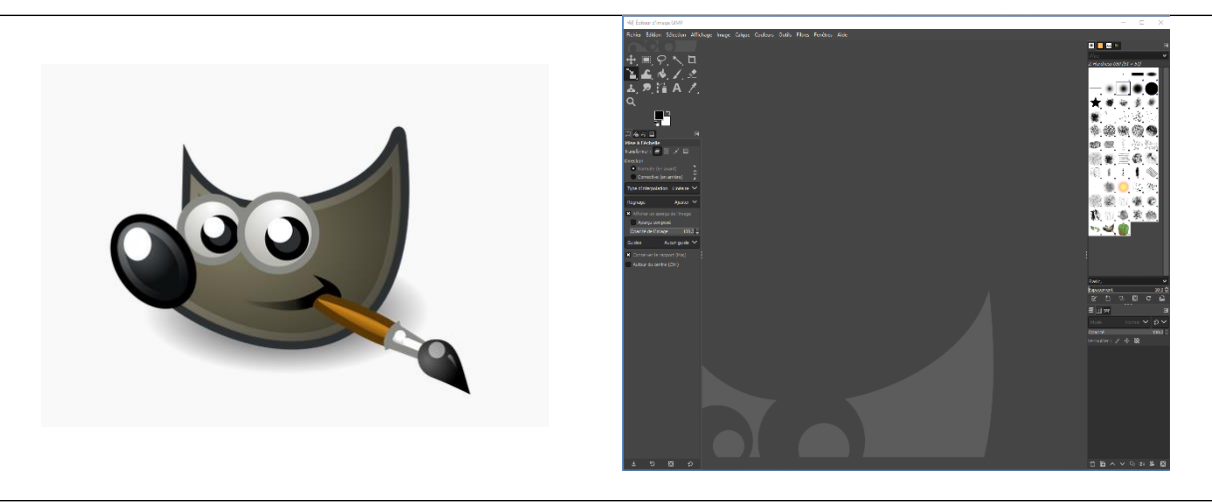

**Votre image** : ➔ **Renommer** votre image pour ne pas écraser l'original

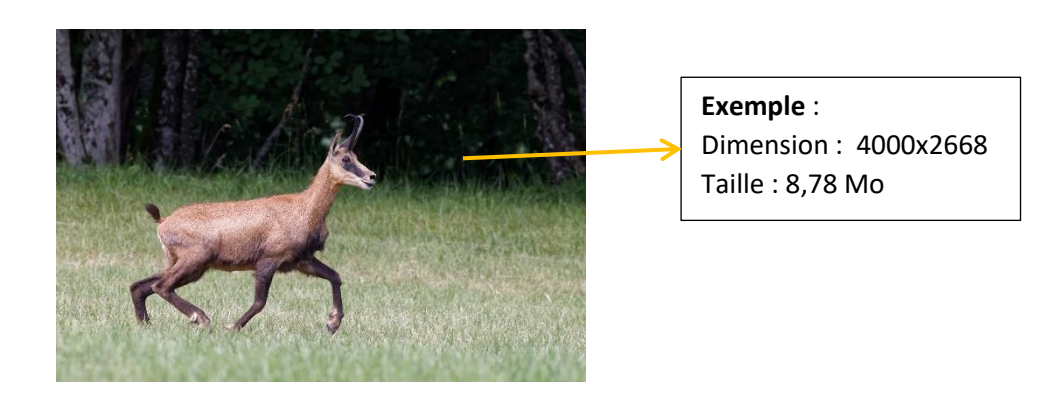

## **Préparation des images** ➔ **Objectif :**

- ► Redimensionner à **3000px** sur le plus grand côté (**1500px** pour la catégorie jeunes 18 ans)
- ► Enregistrer en compressant l'image à une valeur inférieure à **2000 Ko** (**900ko** Cat. Jeunes-18ans)

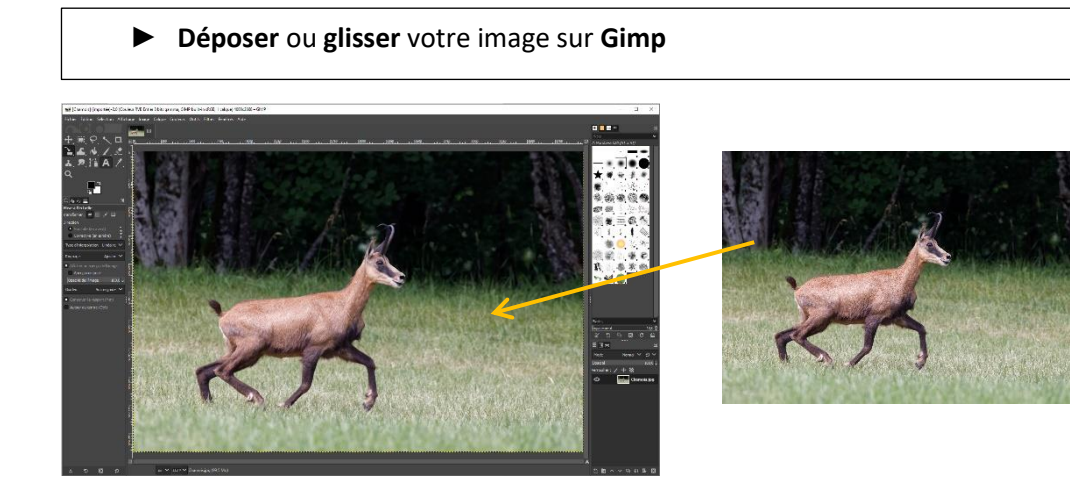

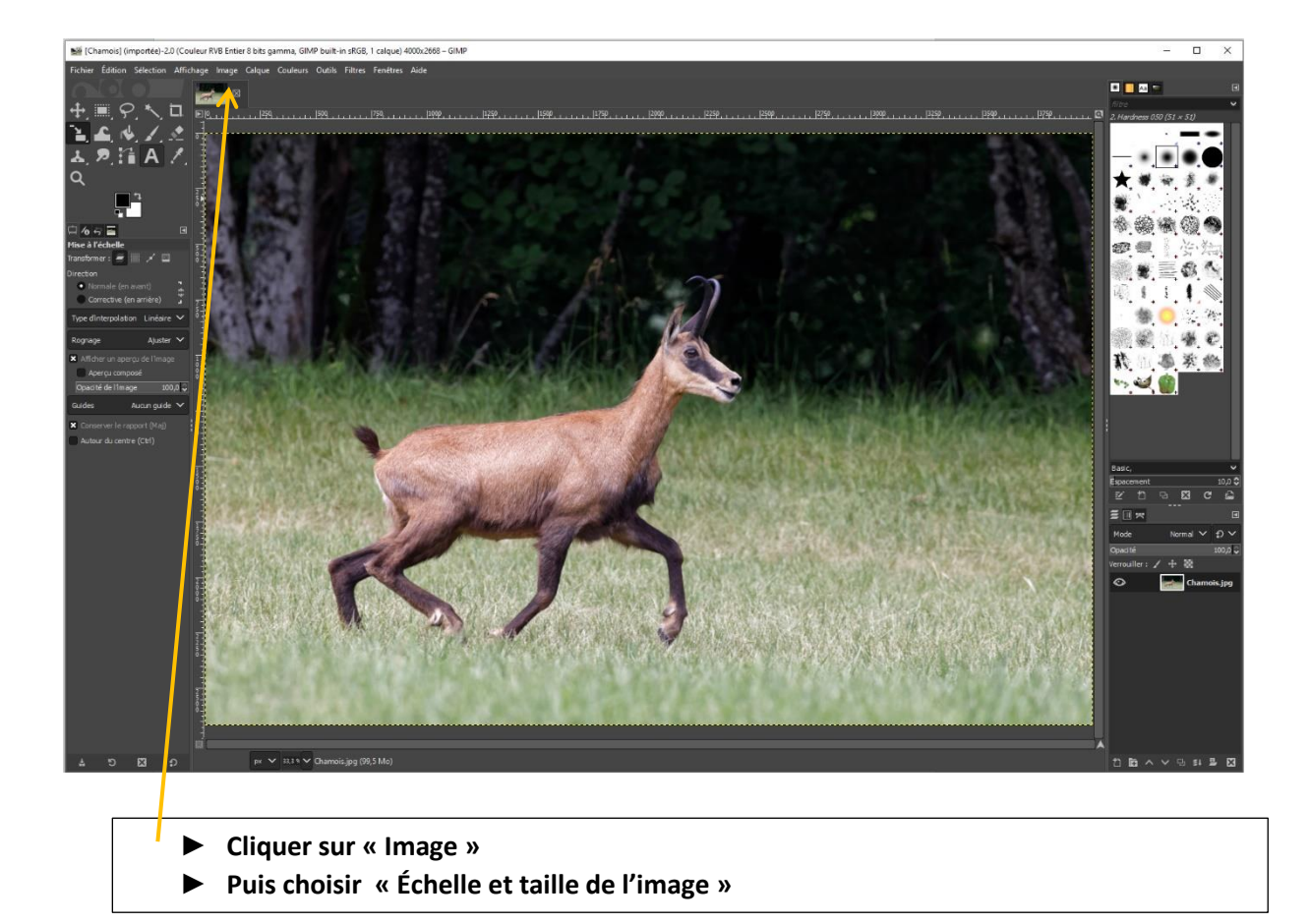

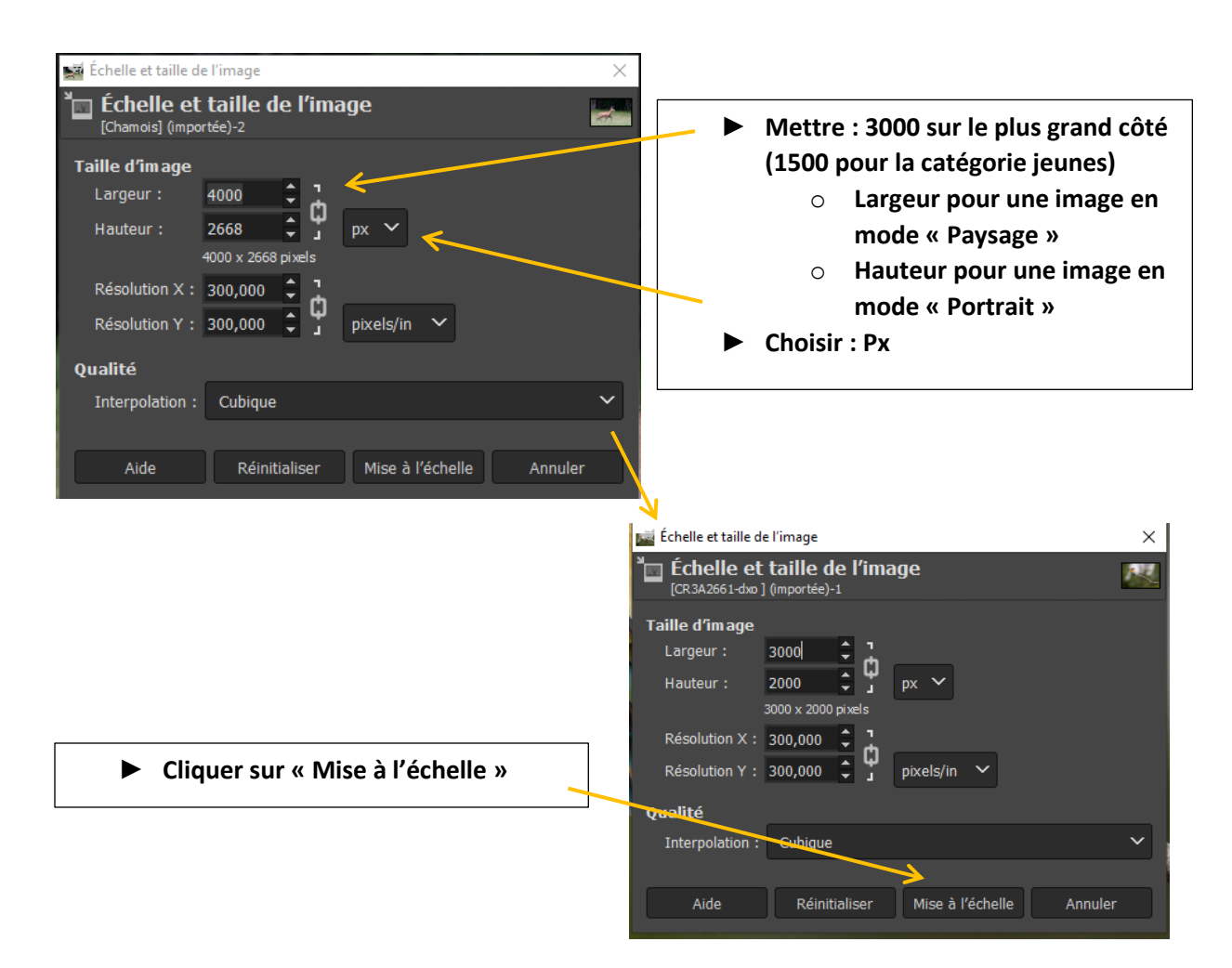

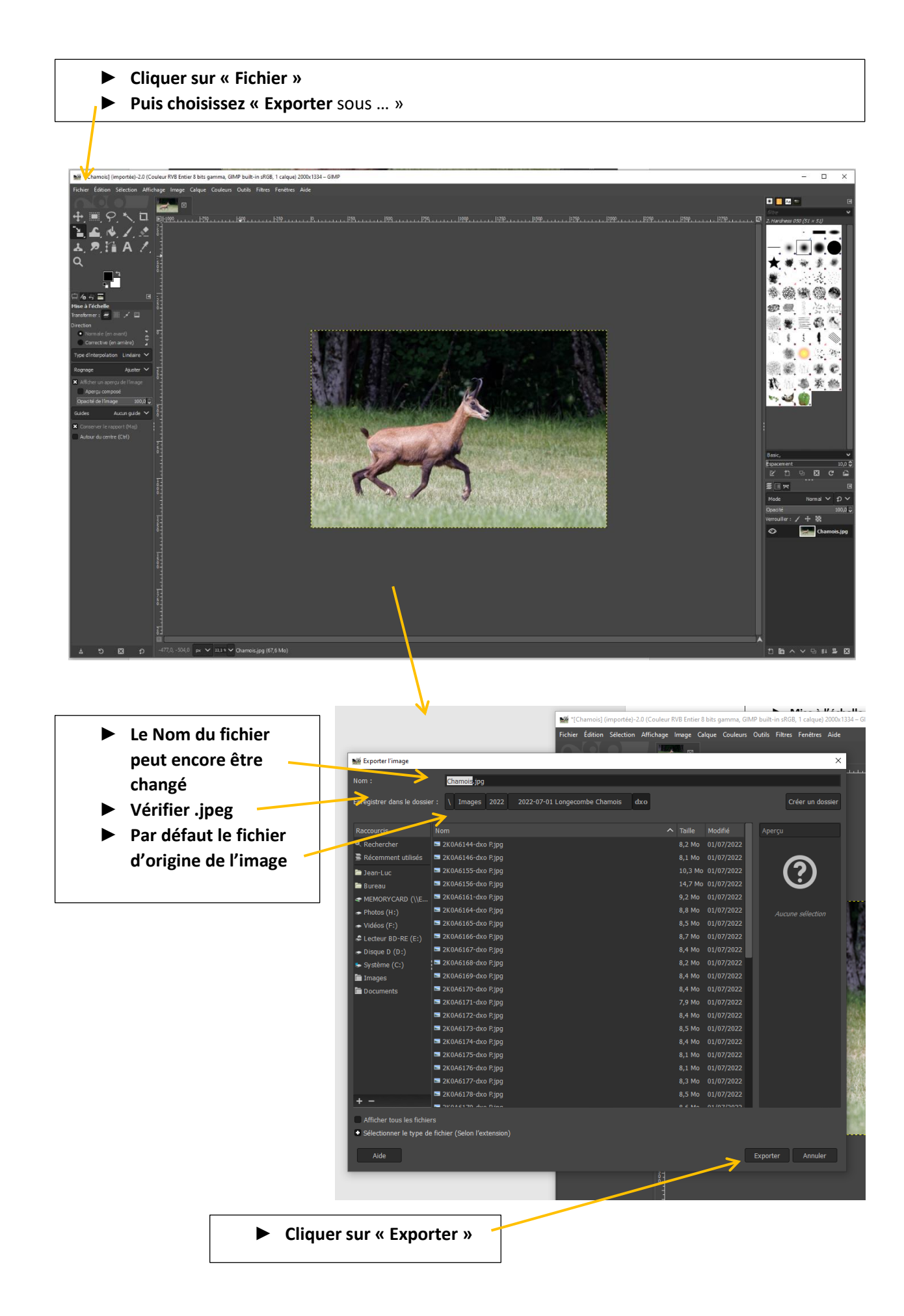

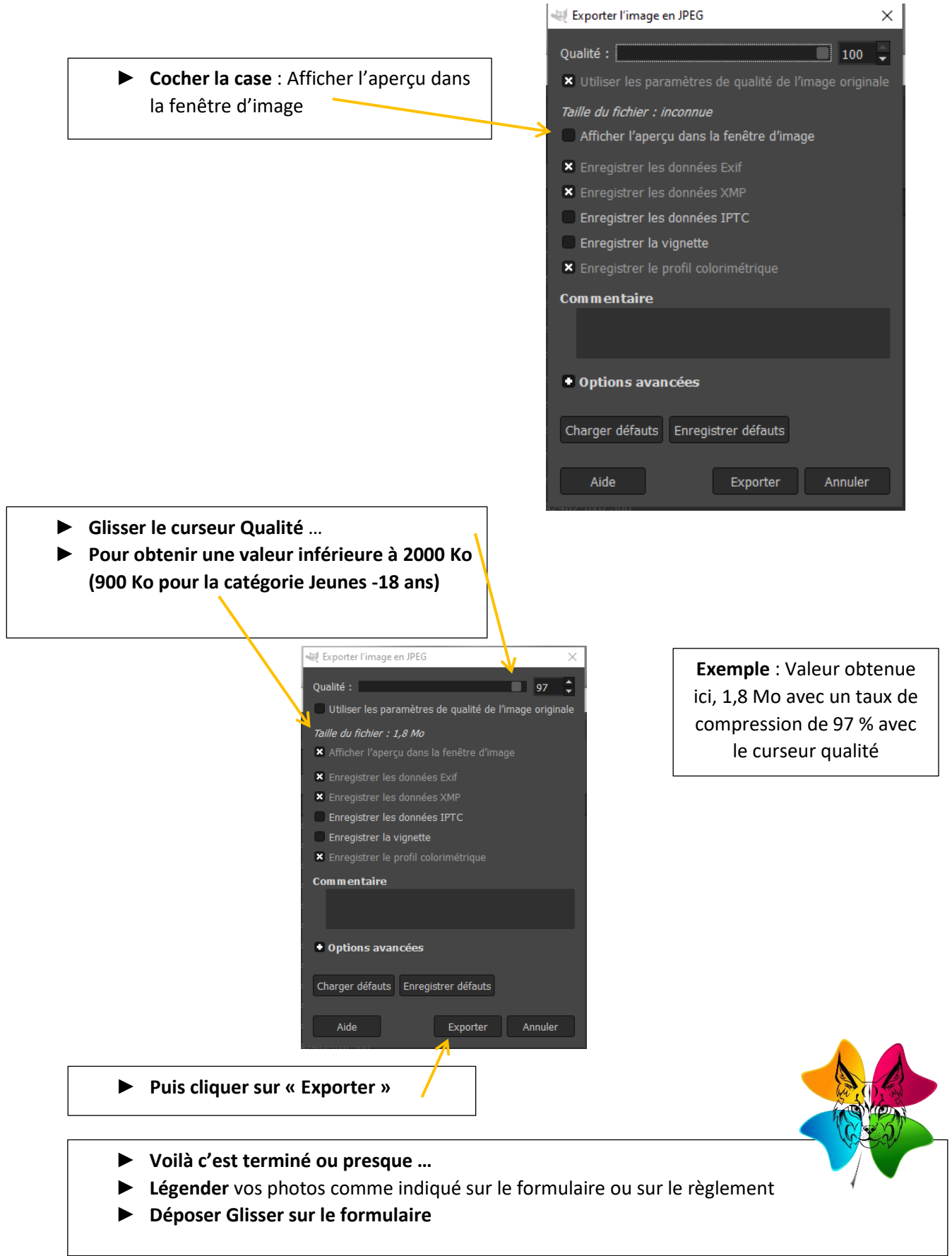

► **Des questions ?** ➔ **Poster un message sur [webmaster@festival-nature-ain.fr](file:///D:/Jean-Luc/Documents/webmaster@festival-nature-ain.fr)**